# **Combo - Development #16669**

# **Ne pas laisser ckeditor forcer par défaut les dimensions de l'image**

02 juin 2017 13:12 - Frédéric Péters

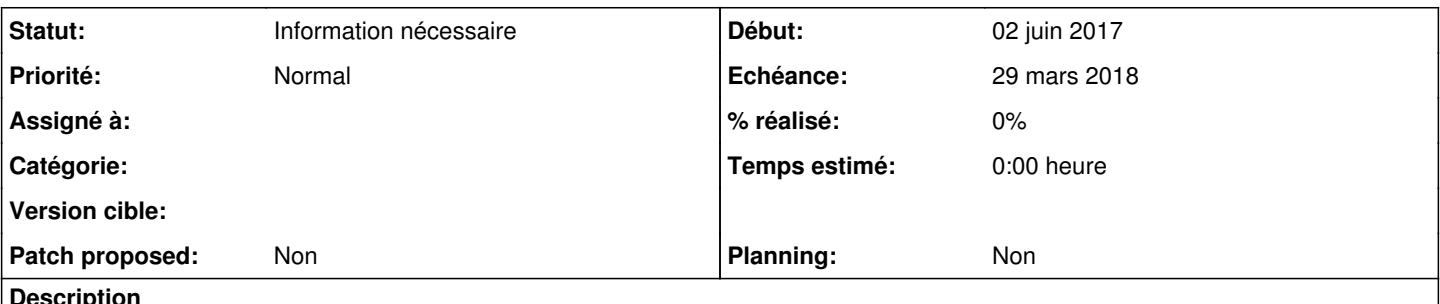

### **Description**

À la sélection d'une image, ckeditor remplit automatiquement ses champs largeur/hauteur et le résultat ensuite une fois l'image insérée c'est un attribut style="width: ...px; height: ...px;".

Dans des environnements "responsives" où la largeur des images est bloquée à la largeur de l'écran (ex: img { max-width: 100% }), le résultat c'est que l'image se trouvera compressée sur sa largeur mais conservera une hauteur identique; vraiment pas terrible.

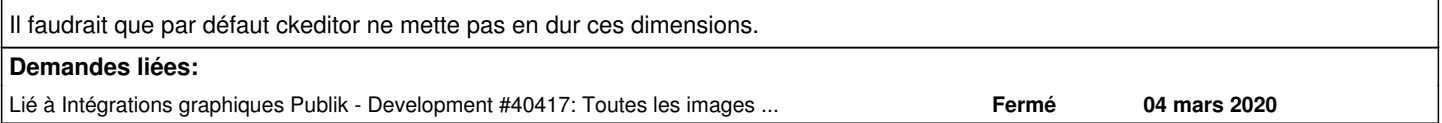

# **Historique**

# **#1 - 07 mars 2018 14:03 - Anonyme**

*- Echéance mis à 15 juin 2017*

*- Assigné à mis à Anonyme*

# **#2 - 08 mars 2018 01:37 - Frédéric Péters**

Sur la réalisation, peut-être que ckeditor propose un moyen très facile de contrôler ça et ce serait très bien.

À défaut, si l'impression donnée est que ça nécessite de remuer des trucs internes qui semblent plutôt friables, un plan tout à fait valide serait de refaire cette fenêtre d'ajout d'image, de manière propre à Publik.

Celle-ci serait alors plus légère en options, genre proposer un champ d'upload de fichier, une sélection dans les images existantes et peut-être permettre une URL. Et comme paramètres supplémentaires, l'alignement gauche/droite pour taper le float correspondant, et de quoi remplir l'attribut "alt". Et ça pourrait s'arrêter là il me semble.

# **#3 - 15 mars 2018 11:08 - Anonyme**

*- Statut changé de Nouveau à Information nécessaire*

Frédéric Péters a écrit :

Sur la réalisation, peut-être que ckeditor propose un moyen très facile de contrôler ça et ce serait très bien.

J'ai trouvé cette solution de configuratoin :

[https://docs.ckeditor.com/ckeditor4/latest/guide/dev\\_disallowed\\_content.html#how-to-allow-everything-except.](https://docs.ckeditor.com/ckeditor4/latest/guide/dev_disallowed_content.html#how-to-allow-everything-except) En mettant disallowedContent: 'img{width, height}'

Mais pour passer la configuration type CKEDITOR.dtd dans les settings django, c'est impossible. Je cherche un moyen de passer ce bout de config en JS dans manager base.html, je m'arrête pour le moment : la question d'avoir 2 bouts de configurations à différents endroits me gratte. Ckeditor c'est du JS, sa configuration depuis python est forcément limitée et là je crois qu'on touche les limites.

Est-ce qu'on met toute la configuration dans un config.js et plus dans settings.py ?

# **#4 - 15 mars 2018 11:31 - Frédéric Péters**

En mettant disallowedContent: 'img{width, height}'

C'était sans doute pas clair mais le problème ce n'était pas vraiment l'utilisation de width/height, c'est que la boite de dialogue de ckeditor trouve opportun par défaut de les positionner. C'est pour ça qu'en alternative à un paramétrage simple qui pemettrait d'éviter ceci je notais la possibilité de refaire la boite de dialogue avec uniquement les paramètres qu'on souhaiterait. (sans avoir non plus regardé si c'était facile d'ajouter notre propre bouton, ou de modifier le comportement du bouton existant).

 $~\sim~$ 

Mais pour reprendre sur l'interdiction de width/height, en se disant que ce n'est pas si grave si c'est interdit (je ne sais pas); on peut voir pour que CKEditorWidget ajoute un fichier js supplémentaire (cf CKEditorWidget::Media::js), avec les bouts de config désirés. (mais l'avantage de la config dans les settings django c'est qu'elle profite de toute l'infrastructure multitenant, je crains avec le js qu'on perde tout ça).

### **#5 - 15 mars 2018 11:32 - Frédéric Péters**

(et aussi, si tout ça ajoute des trucs trop compliqués, je préfère continuer à vider ces champs préremplis à la main plutôt que complexifier les choses juste pour ça)

#### **#6 - 15 mars 2018 12:16 - Anonyme**

Frédéric Péters a écrit :

(et aussi, si tout ça ajoute des trucs trop compliqués, je préfère continuer à vider ces champs préremplis à la main plutôt que complexifier les choses juste pour ça)

J'ai trouvé un moyen de modifier une boite de dialogue comme ça : [https://docs.ckeditor.com/ckeditor4/latest/guide/dev\\_howtos\\_dialog\\_windows.html](https://docs.ckeditor.com/ckeditor4/latest/guide/dev_howtos_dialog_windows.html) C'est bien ça (enlever les champs du dialog) qu'on cherche à faire ?

Mais pas sûr dans cette solution que la fonction resetSize() qui je crois écrit dans ces champs height/width ( [https://github.com/ckeditor/ckeditor-dev/blob/master/plugins/image/dialogs/image.js#L154\)](https://github.com/ckeditor/ckeditor-dev/blob/master/plugins/image/dialogs/image.js#L154) ne soit neutralisée et qu'on ne se retrouve pas non plus avec un style inline quand même inséré dans l'HTML...

# **#7 - 15 mars 2018 12:22 - Frédéric Péters**

C'est bien ça (enlever les champs du dialog) qu'on cherche à faire ?

C'est enlever le préremplissage automatique de ces champs. Si ça passe par leur suppression, so be it.

#### **#8 - 15 mars 2018 14:51 - Anonyme**

- *Fichier 0001-remove-width-aand-height-inputs-from-ckeditor-image-.patch ajouté*
- *Echéance changé de 15 juin 2017 à 29 mars 2018*
- *Patch proposed changé de Non à Oui*

#### Frédéric Péters a écrit :

C'est enlever le préremplissage automatique de ces champs. Si ça passe par leur suppression, so be it.

J'ai tenté d'enlever les input concernées, sans succès. Le crash JS a lieu lors de l'ajout d'une image :

Uncaught TypeError: Cannot read property 'getValue' of undefined at CKEDITOR.dialog.getValueOf (ckeditor.js:574) at l (image.js?t=F62B:7) at CKEDITOR.dialog.<anonymous> (image.js?t=F62B:10) at ckeditor.js:26

Il faudrait modifier le code du plugin image.js pour ignorer les éléments de la dialog 'txtWidth', 'txtHeight' et 'ratio', or ils sont codé dans les fonctions lorsqu'on upload une nouvelle image.

Cela prendra plus de temps et je pense pas possible avant la release du 22 mars. Je propose de faire ce ticket pour la release suivante, donc.

#### **#9 - 15 mars 2018 14:53 - Frédéric Péters**

Ou sérieusement le zapper, en se disant que ça ne vaut pas la peine. (vraiment, c'est juste un détail de confort)

#### **#10 - 19 mars 2018 11:35 - Anonyme**

Frédéric Péters a écrit :

Ou sérieusement le zapper, en se disant que ça ne vaut pas la peine. (vraiment, c'est juste un détail de confort)

Ou bien étudier un changement d'éditeur. Un éditeur si lourd mais qui pose des contraintes non-paramétrables de ce type, c'est pas vraiment ce qu'on veut avec un outil aussi lourd. Par exemple Pell :<https://github.com/jaredreich/pell/#readme>

#### **#11 - 04 mars 2020 16:06 - Frédéric Péters**

*- Lié à Development #40417: Toutes les images flexibles par défault ajouté*

# **#12 - 26 juin 2020 10:47 - Frédéric Péters**

*- Patch proposed changé de Oui à Non*

# **Fichiers**

0001-remove-width-aand-height-inputs-from-ckeditor-image-.patch 1,86 ko 15 mars 2018